#### **Deleting entry from servers list - can still "Connect"**

*2013-12-11 04:07 AM - Jonathan Moules*

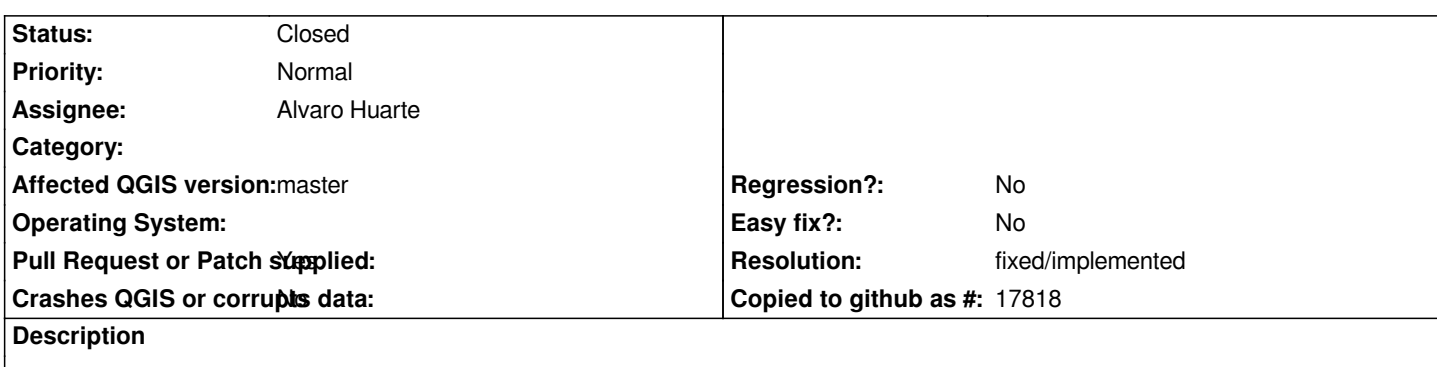

*1) Add a server to WMS/WFS/WCS dialog*

*2) Delete that server (so there are now no servers)*

*The "Connect" button is still clickable; should be greyed out as there is nothing to connect to (this happens correctly in the Oracle dialog.*

### **History**

#### **#1 - 2013-12-11 04:12 AM - Jonathan Moules**

*"Edit", "Delete" and "Save" are also not greyed out at this point.*

### **#2 - 2013-12-16 04:57 AM - Alvaro Huarte**

- *Pull Request or Patch supplied changed from No to Yes*
- *Resolution set to fixed/implemented*
- *% Done changed from 0 to 100*
- *Assignee set to Alvaro Huarte*

*Done (This PR also fixes #9191):*

*https://github.com/qgis/QGIS/pull/1028*

## **#3 - 2013-12-16 05:03 AM - Alvaro Huarte**

*[- % Done changed from 100 to 80](https://github.com/qgis/QGIS/pull/1028)*

## **#4 - 2013-12-16 06:41 AM - Alvaro Huarte**

*- % Done changed from 80 to 100*

# **#5 - 2013-12-17 09:04 AM - Alvaro Huarte**

*- Status changed from Open to Resolved*

## **#6 - 2013-12-17 09:17 AM - Jürgen Fischer**

*- Status changed from Resolved to Closed*

*fixed in commit:57e9411f263b682489fc61c5755423bfdcfeed2a*